### **LAB :: Password Policy in Linux**

- In this LAB we will see how to set various types of password policy in Ubuntu system.
- OS Ubuntu 14.04

#### **Login to your server**

- Windows: use puTTY
- Mac and Linux: use your terminal
- Username apnic and password training
- Login to your server using the above username and password.
- Note that the password rules presented in this LAB will be enforced only when nonroot users change passwords, but not the root.

### **Password Policy**

We will use the below password policy for our LAB

- The Password should be minimum of 8 characters long.
- The Password should contain one UPPER case and one symbol letter.
- The Password should be changed within 30 calendar days.
- The system should inform the user before 7 days of password expiration.

### **Install the required module**

We need to install libpam-cracklib pam module for this LAB.

sudo apt-get install libpam-cracklib

# **Set minimum password length**

To set the minimum password length open the following file with vim editor.

sudo vim /etc/pam.d/common-password

search the below line in that file

password requisite pam\_cracklib.so retry=3 minlen=8 difok=3

By default, the password length is set to 8 characters. Exit from the file.

## **Set password complexity (One Upper case and one symbol)**

To set the password complexity open the following file with vim editor.

sudo vim /etc/pam.d/common-password

search the below line in that file

password requisite pam\_cracklib.so retry=3 **minlen=8** difok=3

```
add ucredit=-1 for UPPER case letter and ocredit=-1 for symbol letter at the end of
this line.
```

```
password requisite pam_cracklib.so retry=3 minlen=8 difok=3 ucredit=-1 
ocredit=-1
```
To test your work, try to change the password. The system will prevent you to change the password if you violate the password policy.

#### **Password expiration and notification**

To see the password expiration of a specific user, type the following command:

sudo chage -l sysadmin1

By default, a user password is set to never expire.

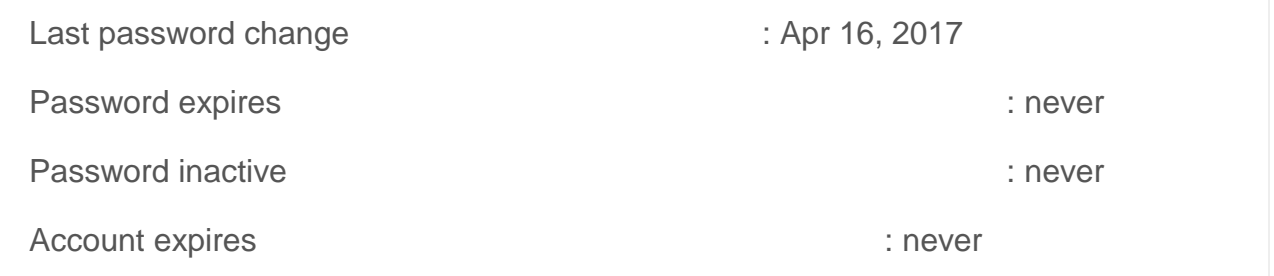

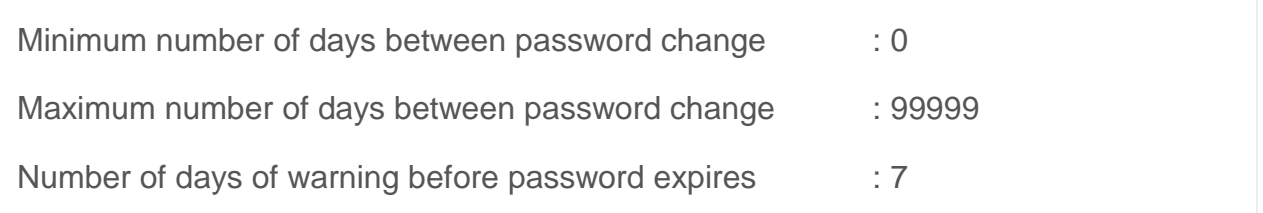

To set any of this values, Type the following command and follow the interactive prompts:

sudo chage sysadmin1

To see your changes, type the following command again:

sudo chage -l sysadmin1

\*\*\*\*\*\*END of LAB\*\*\*\*\*\*